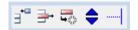

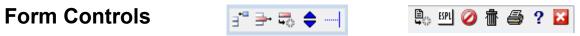

| -         | Сору    | This button moves down all DYO rows below the selected row. A copy of the selected row will be inserted. Row L contents will be lost.                                                                                                    |  |  |  |  |  |
|-----------|---------|----------------------------------------------------------------------------------------------------|--|--|--|--|--|
| <b>-</b>  | Delete  | This button deletes the selected row. All rows below the selected row will be moved up and Row L will be blank.                                                                                                    |  |  |  |  |  |
|           | Erase   | This button erases the selected row. The category will be changed to None. The entry fields will be hidden and the row will be blank.                                                                                                    |  |  |  |  |  |
| \$        | Fields  | This button changes the Script view to show a view of the Field entries.                                                                                                    |  |  |  |  |  |
|           | Script  | This button changes the Field view back to the Script view.<br>Note: The DYO form can be widened to fully show a lengthy script.                                                                                                    |  |  |  |  |  |
|           | Comment | This button toggles the selected row to be a comment or an active statement.<br>A comment row is highlighted with a yellow background and does not execute.                                                                                                    |  |  |  |  |  |
|           | Reset   | This button resets (clears) the form in preparation to enter a new script.                                                                                                    |  |  |  |  |  |
| ESPL      | ESPL    | Open the ESPL editor for writing ESPL functions.                                                                                                    |  |  |  |  |  |
|           | Move    | Rows can be rearranged by clicking down on a Row letter and dragging vertically to a new Row location. The drop position is indicated by two green arrows. Release the mouse button to finish a move operation. Use Copy and Move as a quick way to duplicate similar rows of logic. |  |  |  |  |  |
| Row       | Insert  | There are 2 ways to insert a blank row in the middle of a script.<br>$1^{st}$ – Drag a blank row, such as Row L, to the desired location.<br>$2^{nd}$ – Copy a blank row and then double click the duplicated row to erase it.                                                       |  |  |  |  |  |
| Row       | Select  | Click on a Row to select it. A selected row shows a highlight. The row's content can now be entered or edited using the selection boxes. Begin a new entry by selecting the Category.                                                                                                |  |  |  |  |  |
| Category  | Clear   | Double click the Category list box to clear the entry selection fields.                                                                                                    |  |  |  |  |  |
| Variable  | Clear   | Double click the Variable list box to remove a custom name.                                                                                                    |  |  |  |  |  |
| Selection | Clear   | Double click a Selection field or Operator field to clear its content.                                                                                                    |  |  |  |  |  |
| Label     | Clear   | Double click the Label edit field to clear the Label, the Show check box, the Marker, and the Color box.                                                                                                    |  |  |  |  |  |
|           |         |                                                                                                    |  |  |  |  |  |

## **Fields View**

| Cate | gory                                                             | Variable                                                                       | Selection #1 & #3                                                   |   | Op. <b>[#]</b> | Selection #2 & #4 |   | Offset 9 |  |
|------|------------------------------------------------------------------|--------------------------------------------------------------------------------|---------------------------------------------------------------------|---|----------------|-------------------|---|----------|--|
| Bra  | nching 🝷                                                         | 0 -                                                                            | = if # then go ahead [#] rows                                       | • | 7 🔻            | [308 Buy Now]     | - | 0 🌲      |  |
| ∃*   | 🖹 🖏 🗧                                                            | -                                                                              | ( <b>*</b> *                                                        | Ŧ | -              |                   | • | 0 🌲 )    |  |
| Α    | A Branching 1 if # then go ahead [#] rows #72 [308 Buy Now]      |                                                                                |                                                                     |   |                |                   |   |          |  |
| В    | Branching 1 if # then abort this DYO Not 2 [309 Sell Now]        |                                                                                |                                                                     |   |                |                   |   |          |  |
| С    | Expression v [317 Flag] := 1 [341 High Zone Count] mod 2 2 = 3 0 |                                                                                |                                                                     |   |                |                   |   |          |  |
| D    | Expressio                                                        | pression v [335 Price] := 1 [311 Sell Price] - 3 [333 Scalp Points] / 4 2      |                                                                     |   |                |                   |   |          |  |
| Ε    | Action                                                           | v [309 Sell Now]                                                               | v [309 Sell Now] := 1 if ## then V := #2 2 False 3 [317 Flag]       |   |                |                   |   |          |  |
| F    | Action                                                           | v [326 Buy Stop]                                                               | v [326 Buy Stop] := 1 if ## then V := #2 2 [335 Price] 3 [317 Flag] |   |                |                   |   |          |  |
| G    | Branching                                                        | anching 1 if # then abort this DYO 2 True                                      |                                                                     |   |                |                   |   |          |  |
| н    | Expressio                                                        | pression v [317 Flag] := 1 [342 Low Zone Count] mod 2 2 = 3 0                  |                                                                     |   |                |                   |   |          |  |
| Ι    | Expressio                                                        | pression v [335 Price] := 1 [310 Buy Price] + 3 [333 Scalp Points] / 4 2       |                                                                     |   |                |                   |   |          |  |
| J    | Action                                                           | n v [308 Buy Now] := 1 if ## then V := #2 2 False 3 [317 Flag]                 |                                                                     |   |                |                   |   |          |  |
| K    | Action                                                           | Action v[325 Sell Stop] := 1 if ## then V := #2 2 [310 Buy Price] 3 [317 Flag] |                                                                     |   |                |                   |   |          |  |

In the Fields View mode, small green characters precede the field entries. The operators are shown in red. This display mode is useful for documenting how the script was created and what text is entered in each field.

## **Script View**

| Cate | gory                                                                 | Variable                                          | Selection #1 & #3                                    |                                            | Op. <b>[#]</b> | Selection #2 & #4 |   | Offset S |  |
|------|----------------------------------------------------------------------|---------------------------------------------------|------------------------------------------------------|--------------------------------------------|----------------|-------------------|---|----------|--|
| Bra  | nching 🔻                                                             | 0                                                 |                                                      | [#] rows 🔻                                 | 7 🔹            | [308 Buy Now]     | - | 0 🊔      |  |
| ∃*   | <b>}</b> + 🖏 🖨                                                       | ;                                                 | <b>→</b> (                                           | -                                          | •              |                   | • | 0 🌲 )    |  |
| Α    | A Branching if [308 Buy Now] then go ahead 7 rows                    |                                                   |                                                      |                                            |                |                   |   |          |  |
| В    | Branching                                                            | if Not [309 Se                                    | ell Now] then abort this                             | DYO                                        |                |                   |   |          |  |
| С    | C Expression [317 Flag] := ( [34                                     |                                                   | [341 High Zone Count                                 | 1 High Zone Count] mod 2 ) = 0             |                |                   |   |          |  |
| D    | D Expression [335 Price] := [31                                      |                                                   | 311 Sell Price] - ( [333                             | 1 Sell Price] - ( [333 Scalp Points] / 2 ) |                |                   |   |          |  |
| E    | Action                                                               | if ([317 Flag])                                   | if ([317 Flag]) then [309 Sell Now] := False         |                                            |                |                   |   |          |  |
| F    | Action                                                               | if ([317 Flag])                                   | if ( [317 Flag] ) then [326 Buy Stop] := [335 Price] |                                            |                |                   |   |          |  |
| G    | Branching if True then abort this DYO                                |                                                   |                                                      |                                            |                |                   |   |          |  |
| Н    | Expression [317 Flag] := ( [342 Low Zone Count] mod 2 ) = 0          |                                                   |                                                      |                                            |                |                   |   |          |  |
| Ι    | Expression [335 Price] := [310 Buy Price] + ([333 Scalp Points] / 2) |                                                   |                                                      |                                            |                |                   |   |          |  |
| J    | Action                                                               | ction if ([317 Flag]) then [308 Buy Now] := False |                                                      |                                            |                |                   |   |          |  |
| K    | Action if ([317 Flag]) then [325 Sell Stop] := [310 Buy Price]       |                                                   |                                                      |                                            |                |                   |   |          |  |

The same example shown in the Fields View is repeated in Script View so the differences in the display modes can be compared. Script View shows the readable logic of the statements.